# <span id="page-0-0"></span>**Модуль подсистемы "Сбор данных" <DAQGate>**

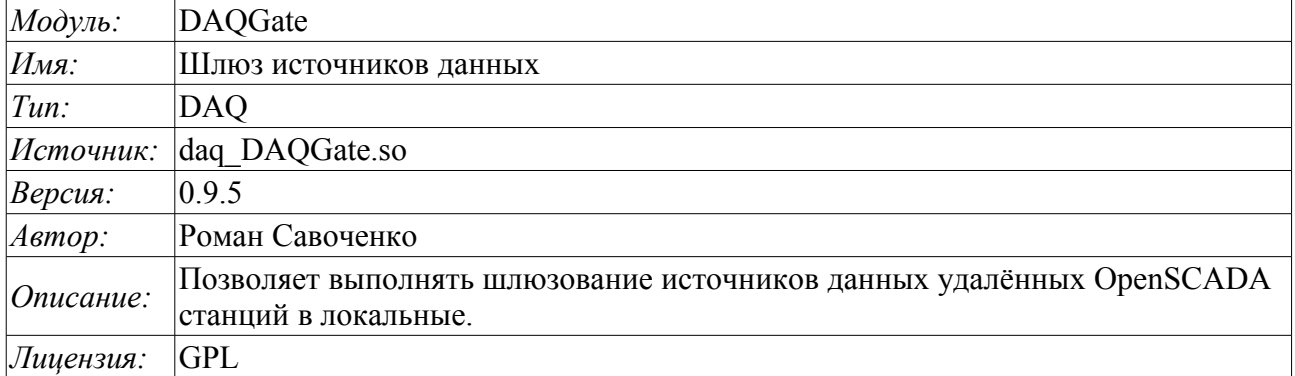

### **Оглавление**

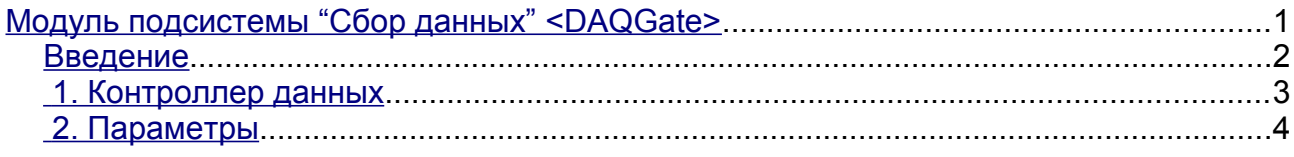

#### <span id="page-1-0"></span>**Введение**

Основной функцией данного модуля является отражение данных подсистемы «Сбор данных» удалённых OpenSCADA станций на локальные. В своей работе модуль использует собственный протокол системы OpenSCADA [\(Self System\)](http://wiki.oscada.org.ua/Doc/SelfSystem?v=jg1) и сервисные функции подсистемы «Сбор данных».

Модулем реализуется следующие функции:

• Отражение структуры параметров подсистемы «Сбор данных» удалённой станции. Структура периодически, при работе, синхронизируется.

• Доступ к конфигурации параметров. Конфигурация параметров контроллеров удалённых станций прозрачно отражается, что позволяет менять её удалённо.

• Доступ к текущим значениям атрибутов параметров и возможность их модификации. Значения атрибутов параметров обновляются с периодичностью исполнения локального контроллера. Запросы на модификацию атрибутов транслируются на удалённую станцию.

• Отражение архивов значений отдельных атрибутов параметров. Реализовано отражение архивов двумя способами. Первый способ предусматривает создание локального архива для атрибута и его синхронизацию с удалённым, при этом поддерживается восстановление архива на время остановки станции. Второй способ предусматривает трансляцию запросов локального архива к архиву удалённой станции.

• Предоставление реализации механизма вертикального резервирования, а именно возможность отражения данных с нескольких станций одного уровня.

• Реализация функции горизонтального резервирования, а именно совместной работы с удалённой станцией этого-же уровня.

Использование доступных схем резервирования наглядно представлено на рис.1.

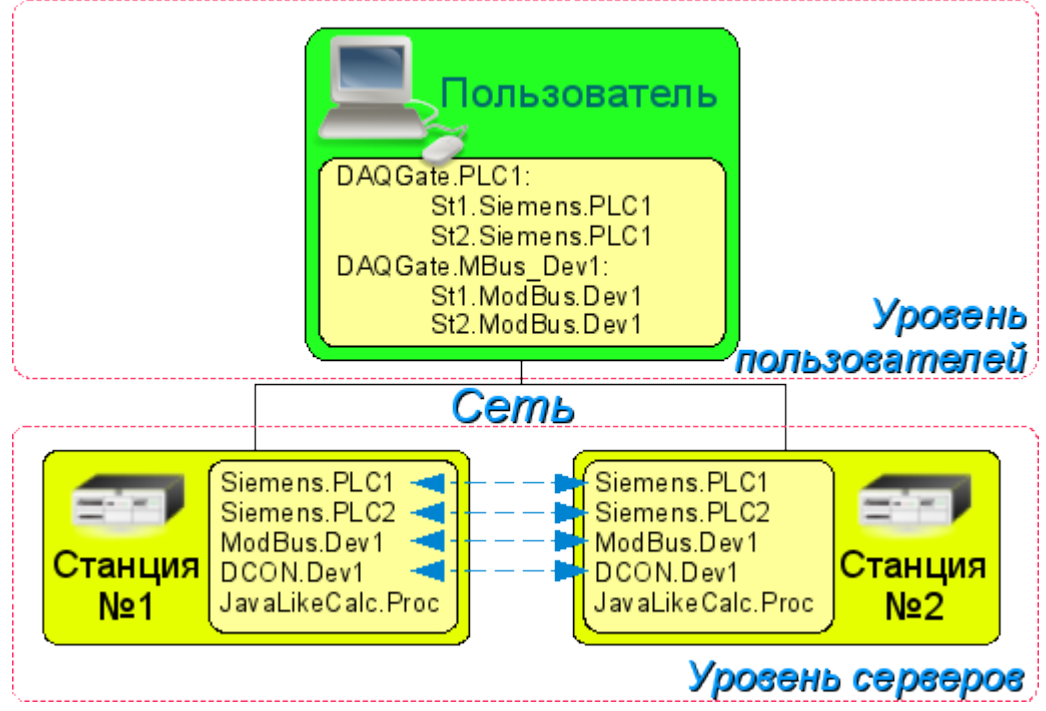

Рис.1. Горизонтальное и вертикальное резервирование.

#### <span id="page-2-0"></span>**1. Контроллер данных**

Для добавления источника данных создаётся и конфигурируется контроллер в системе OpenSCADA. Пример вкладки конфигурации контроллера данного типа изображен на рис.2.

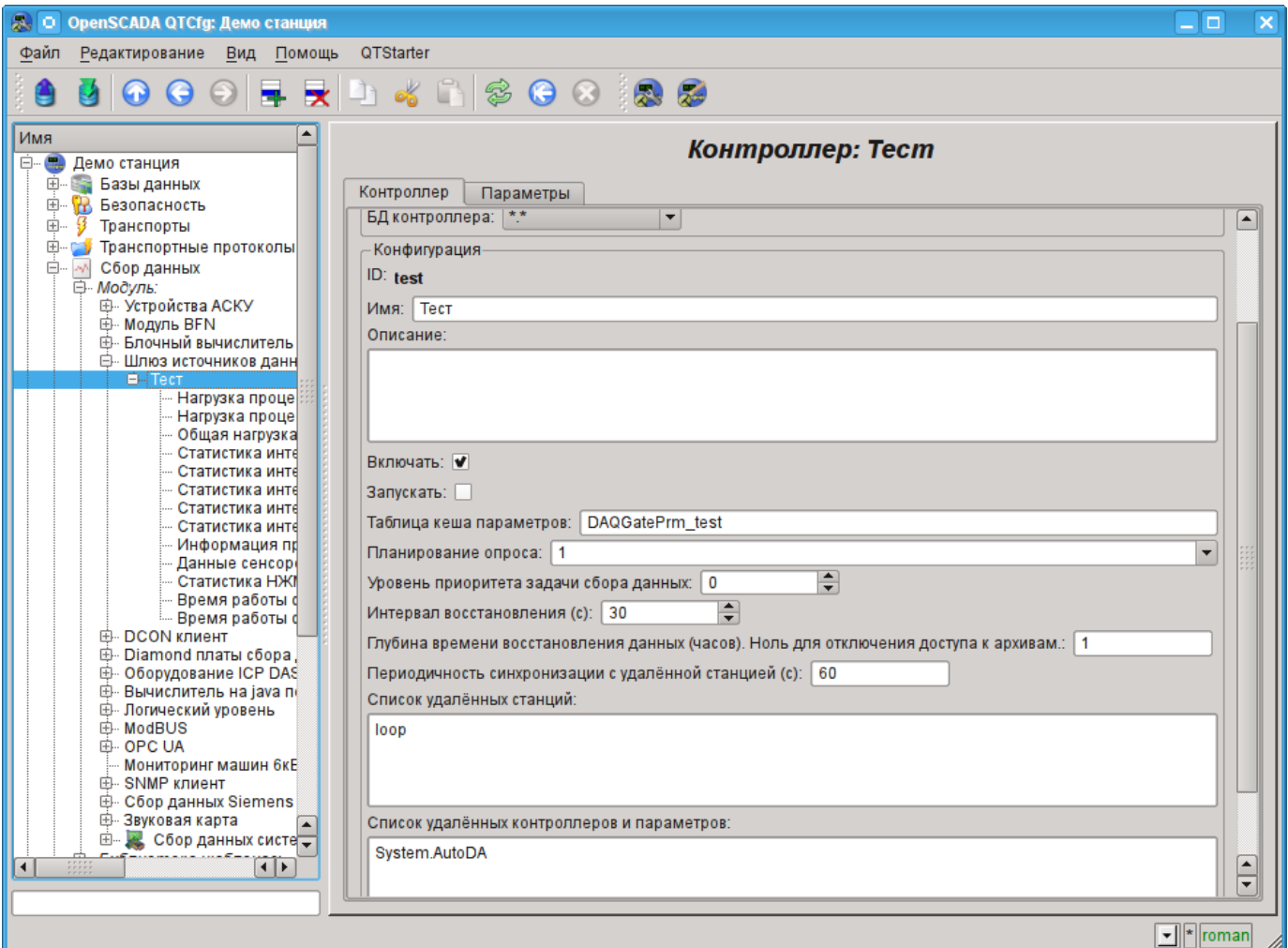

Рис.2. Вкладка конфигурации контроллера.

С помощью этой вкладки можно установить:

- Состояние контроллера, а именно: Статус: "Включен", Запущен" и имя БД, содержащей конфигурацию.
- Идентификатор, имя и описание контроллера.
- Состояние, в которое переводить контроллер при загрузке: "Включен" и "Запущен".
- Политика планирования и приоритет задачи сбора данных.
- Интервал времени повторения попытки восстановления связи с потерянной станцией в секундах.

• Максимальная глубина данных архива для восстановления при запуске, в часах. Ноль для отключения доступа к архивам.

- Период синхронизации с удалённой станцией в секундах.
- Список отражаемых удалённых станций. Несколько станций в списке включают механизм вертикального резервирования.

• Список отражаемых контроллеров и параметров. В списке можно указывать как только контроллеры, для отражения всех их параметров, так и отдельно взятые параметры.

• Команда перехода к конфигурации перечня удалённых станций.

## <span id="page-3-0"></span>**2. Параметры**

Модуль не предоставляет возможности создания параметров вручную, все параметры создаются автоматически с учётом списка отражаемых контроллеров и параметров. Пример отраженного параметра приведён на рис. 3.

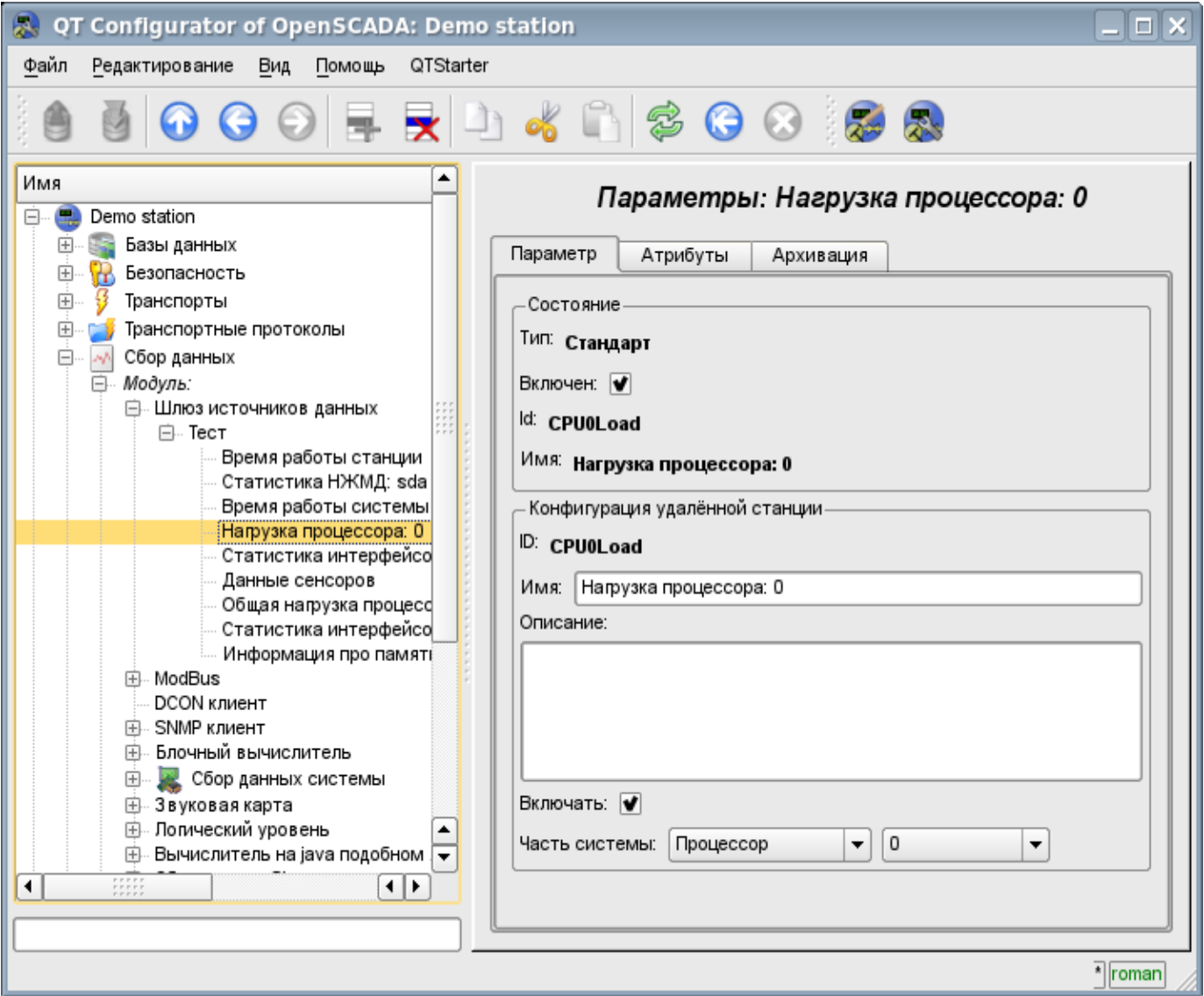

Рис.3. Вкладка конфигурации отражённого параметра.